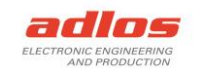

# *Software Documentation*

# *Sequence Programmer RS232 190118*

Version: 17.05.2023 TDU

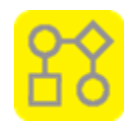

# General

The *Sequence Programmer RS232* is used to program a KannMOTION Device (KMD) communicating with RS232 or RS232/TTL with sequences which are created beforehand with the *KannMOTION Manager*.

The *Sequence Programmer RS232* can be used with the GUI or over command line.

# Programs/Installation

Sequence Programmer RS232 <https://kannmotion.li/download/sequenceprogrammer/SequenceProgrammerRS232.zip>

For more information and applications, please visit<https://www.kannmotion.com/downloads/>

## **History**

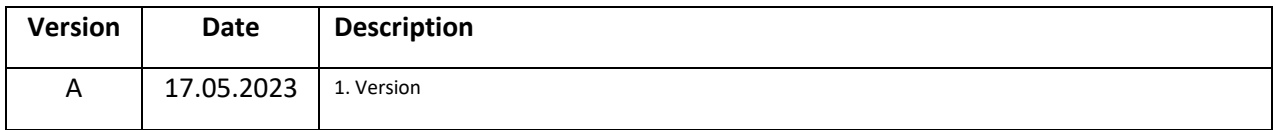

# Information

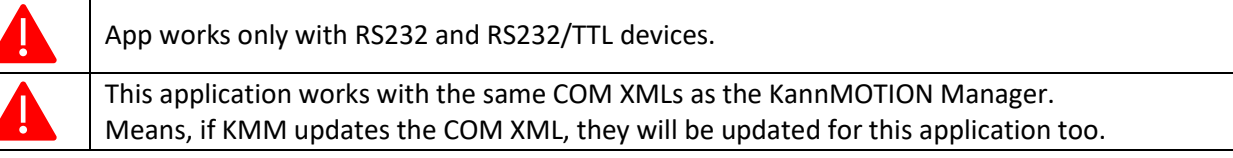

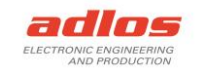

# How to use with GUI

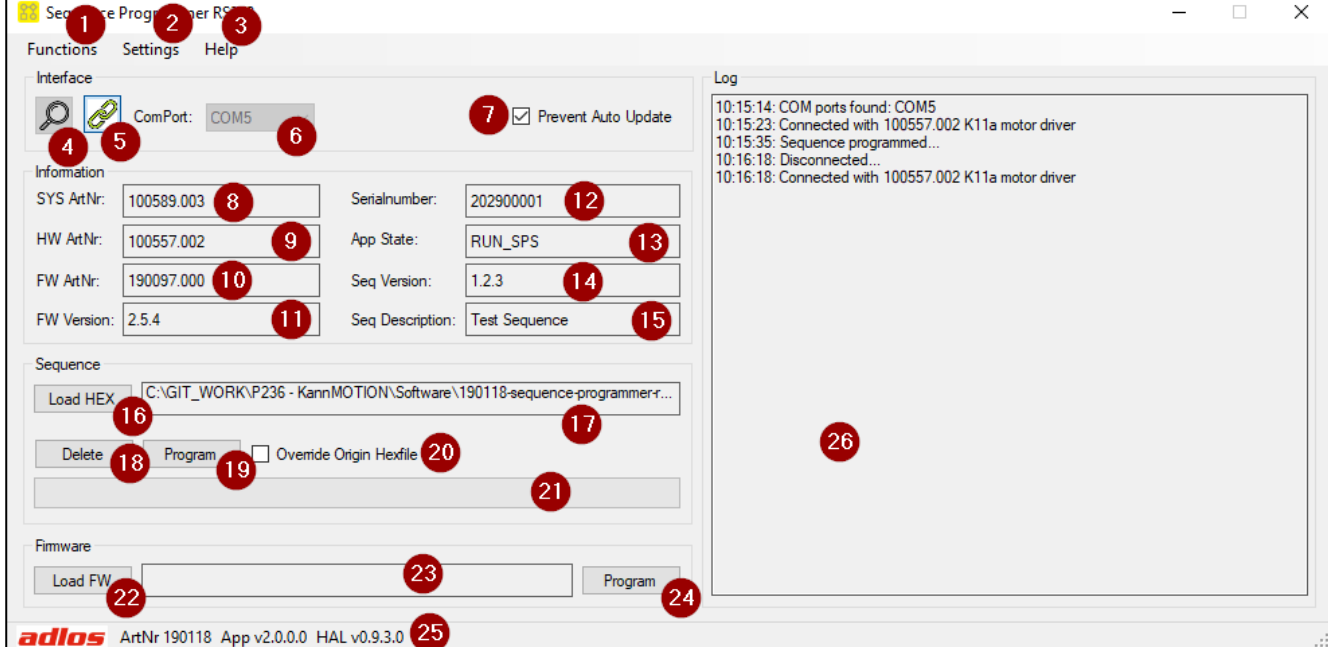

- 1. Functions
	- a. Search Devices (as (4))
	- b. Clear Log
- 2. Settings
	- a. Prevent Download (as (7))
	- b. Override Origin Hexfile (as (20))
- 3. Help
	- a. Software Documentation
	- b. KannMOTION Website
- 4. Search RS232 COM ports
- 5. Connect device defined in (6)
- 6. Select preferred COM port
- 7. Check to prevent auto update of COM XMLs
- 8. Displays the system article number (Drive)
- 9. Displays the hardware article number (Controller)
- 10. Displays the firmware article number
- 11. Displays the firmware version
- 12. Displays the serial number
- 13. Displays app state of devices
- 14. Displays sequence version if one is programmed
- 15. Displays sequence description if one is programmed
- 16. Load path of hex file of sequence
- 17. Path to hex file
- 18. Delete sequence from device
- 19. Program hex file of sequence to device
- 20. Either override origin hexfile when programming or not Should NOT be set for production programming! Checked for developing.

- 21. Progress bar
- 22. Load path of kfw file of firmware
- 23. Path to kfw file of firmware
- 24. Program kfw file to device
- 25. Information about the application
- 26. Log messages, right click to clear log

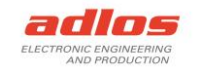

# How to use with command line

Alternatively, the program can be called over the command line or from another application. For this there are several possibilities to call the application and get the **Return Code**:

- 1. Calling application over Batch-File **SequenceProgrammerRS232.bat**, ReturnCode is returned when finished
- 2. Calling **SequenceProgrammerRS232.exe** from another app, you can get the ReturnCode with calling *process.ExitCode* (or similar) after the application has closed/finished

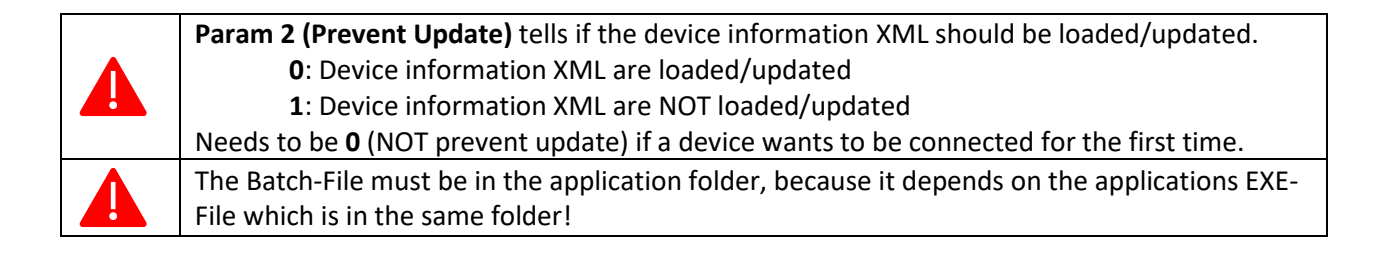

#### Delete a sequence

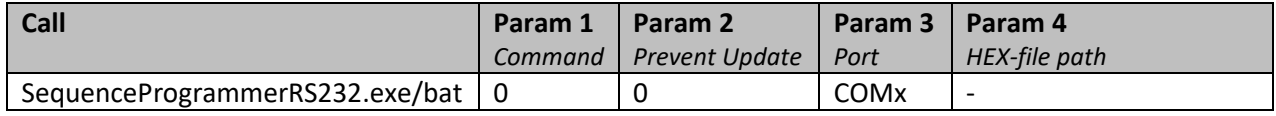

Example:

SequenceProgrammerRS232.exe 0 0 COM7

#### Program a sequence

Command **1**: programs the sequence from hex file as is. **Use this for production!** Command **5:** calculates checksum, programs the sequence, and then overrides the origin hexfile with programmed data. Used for developing.

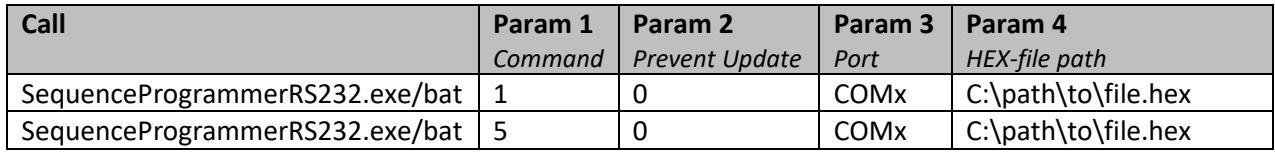

Example:

SequenceProgrammerRS232.exe 1 0 COM7

"C:\Users\MyUser\AppData\Local\Adlos\KannMOTION\GCC\SPS\_Sequence.hex"

SequenceProgrammerRS232.exe 5 0 COM7

"C:\Users\MyUser\AppData\Local\Adlos\KannMOTION\GCC\SPS\_Sequence.hex"

#### Read version and description of a sequence

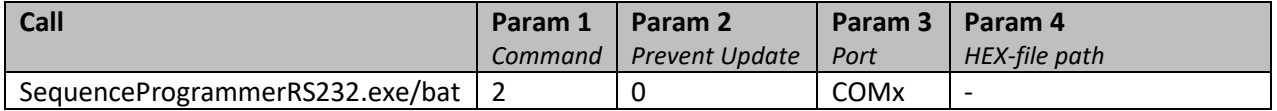

#### Example:

SequenceProgrammerRS232.exe 2 0 COM7

If there is a sequence on the KM-Device, with this call the version and description of the sequence is readout and written into a file, which can be found under the following file path.

#### *C:\Users\<user>\Documents\adlos\SequenceProgrammerRS232\SequenceInfo.txt*

In there the first line is the version, second line the description.

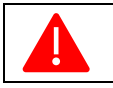

If there is no sequence available on the KM-Device, the program ends with return code -2 (file not found).

### Update Firmware

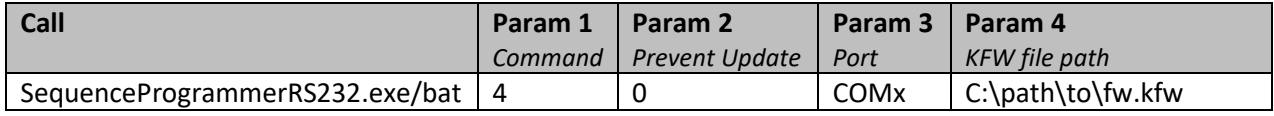

#### Example:

SequenceProgrammerRS232.exe 4 0 COM7 "C:\path\to\fw.kfw"

#### Update the firmware with given kfw file.

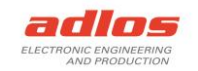

# Return Codes

After the program is finished, a code is returned. Following codes are available:

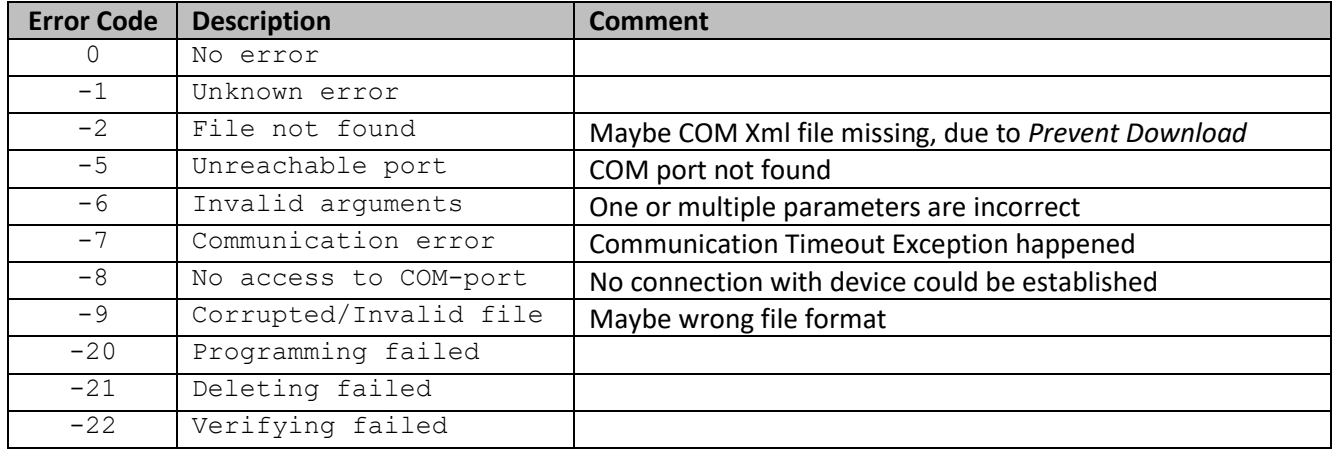